## 开天企业工作台

**API** 参考

文档版本 01 发布日期 2023-08-29

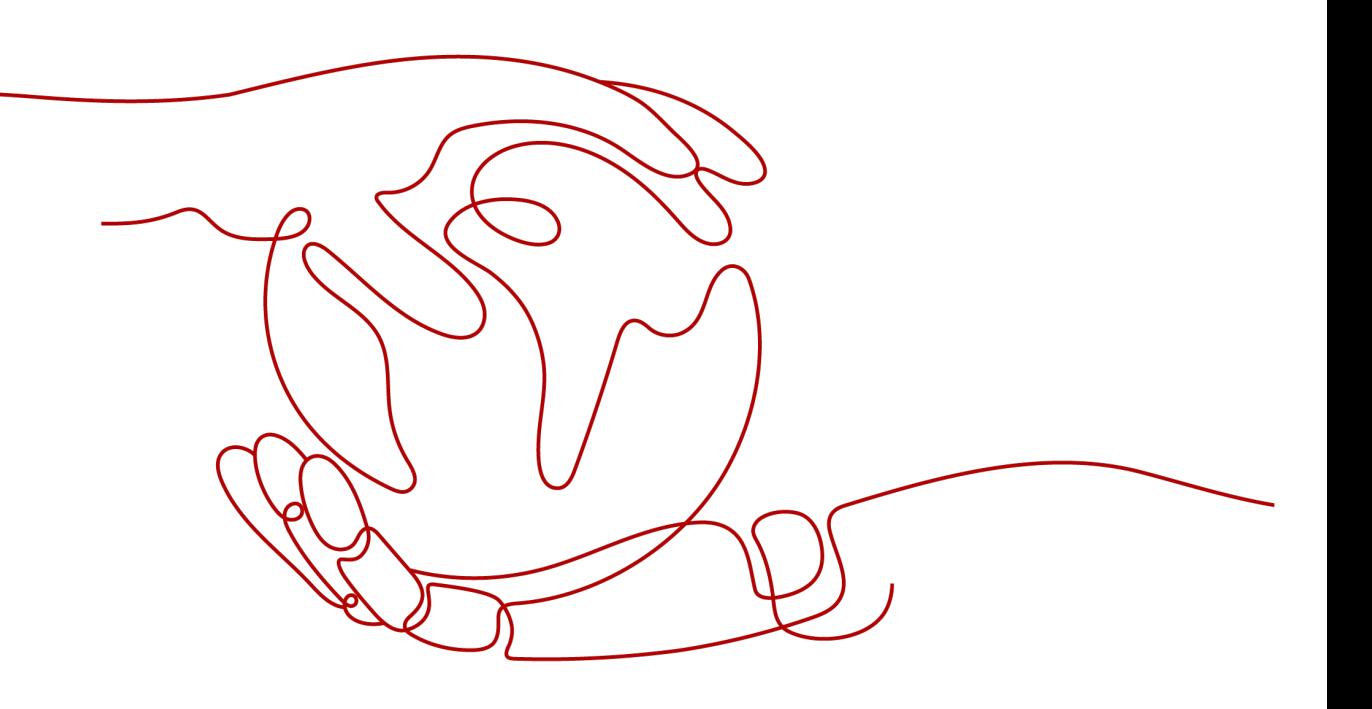

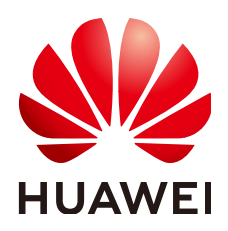

#### 版权所有 **©** 华为云计算技术有限公司 **2023**。 保留一切权利。

非经本公司书面许可,任何单位和个人不得擅自摘抄、复制本文档内容的部分或全部,并不得以任何形式传 播。

#### 商标声明

**、<br>HUAWE和其他华为商标均为华为技术有限公司的商标。** 本文档提及的其他所有商标或注册商标,由各自的所有人拥有。

#### 注意

您购买的产品、服务或特性等应受华为云计算技术有限公司商业合同和条款的约束,本文档中描述的全部或部 分产品、服务或特性可能不在您的购买或使用范围之内。除非合同另有约定,华为云计算技术有限公司对本文 档内容不做任何明示或暗示的声明或保证。

由于产品版本升级或其他原因,本文档内容会不定期进行更新。除非另有约定,本文档仅作为使用指导,本文 档中的所有陈述、信息和建议不构成任何明示或暗示的担保。

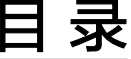

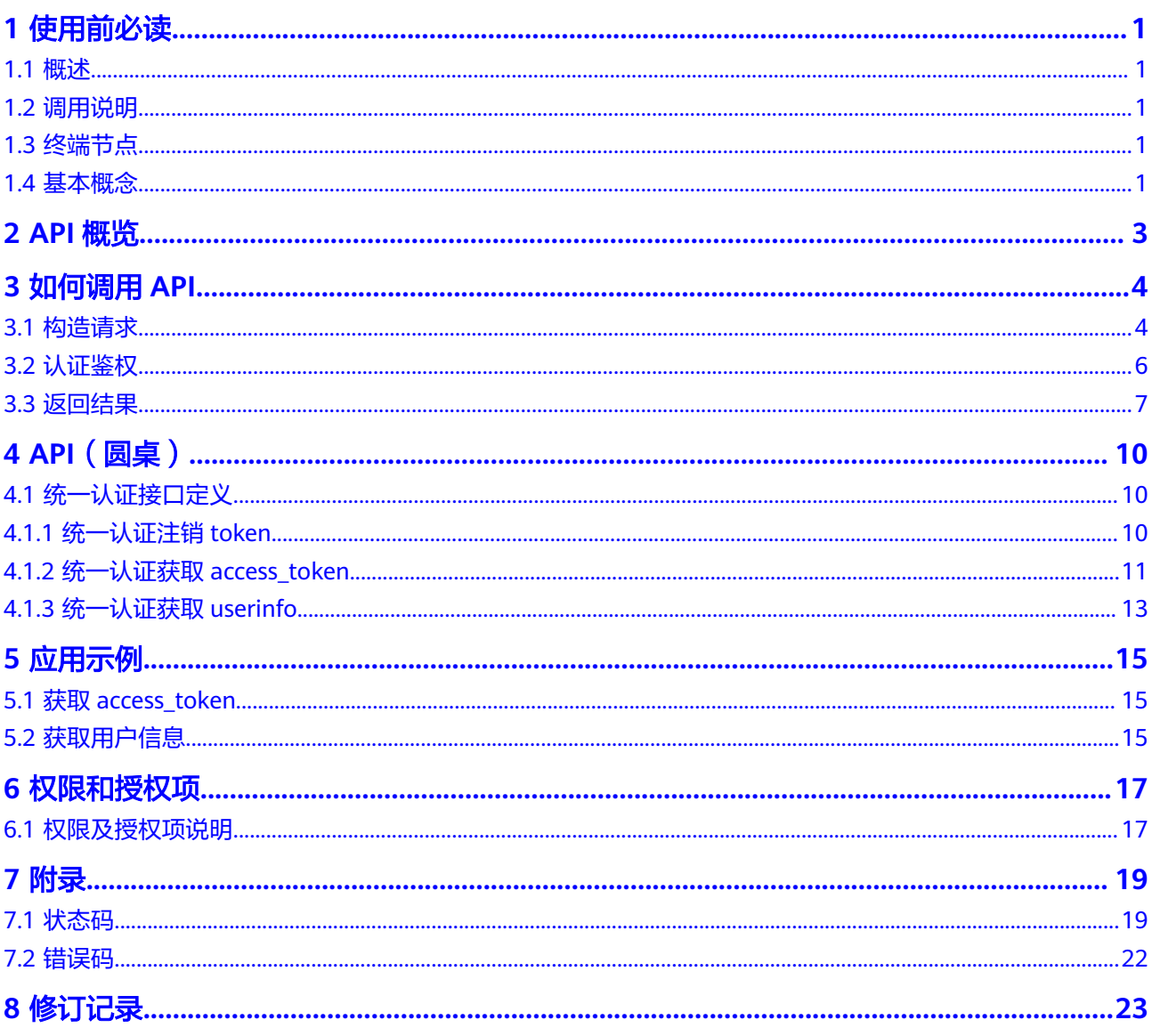

## **1** 使用前必读

## <span id="page-3-0"></span>**1.1** 概述

开天企业工作台聚焦于企业办公应用,其包含了企业工作台和圆桌两个子产品。

企业工作台 (MacroVerse SmartStage for Enterprises, MSSE)是企业一站式数字化 工作台,是企业应用的统一门户,为企业提供了用户、组织的统一管理,应用的统一 管理和授权及应用间的单点登录,解决企业内应用管理和用户不统一的问题,提升企 业的办公效率。

圆桌(RoundTable)是一个智能化云办公平台,致力于打造企业数字化的业务即IT融 合平台,降低企业流程应用开发门槛,提升企业员工办公效率。包含了业务流构建平 台、个人工作台、模板市场等功能。

您可以使用本文档提供的API进行相关操作,如创建、修改、删除等。支持的全部操作 请参见**API**[概览](#page-5-0)。

在调用API之前,请确保已经充分了解产品的相关概念,详细信息请参见[《产品介](https://support.huaweicloud.com/productdesc-msse/msse_01_0001.html) [绍》。](https://support.huaweicloud.com/productdesc-msse/msse_01_0001.html)

## **1.2** 调用说明

开天企业工作台提供了REST (Representational State Transfer)风格API, 支持您通 过HTTPS请求调用,调用方法请参见**3** [如何调用](#page-6-0)**API**。

## **1.3** 终端节点

终端节点即调用API的请求地址,不同服务不同区域的终端节点不同,可以从<mark>[地区和终](https://developer.huaweicloud.com/endpoint?IAM)</mark> **[端节点](https://developer.huaweicloud.com/endpoint?IAM)**中查询服务的终端节点。

## **1.4** 基本概念

● 账号

用户注册华为云时的账号,账号对其所拥有的资源及云服务具有完全的访问权 限,可以重置用户密码、分配用户权限等。由于账号是付费主体,为了确保账号 安全,建议您不要直接使用账号进行日常管理工作,而是创建用户并使用它们进 行日常管理工作。

● 用户

由账号在IAM中创建的用户,是云服务的使用人员,具有身份凭证(密码和访问 密钥)。

[在我的凭证](https://console.huaweicloud.com/iam/#/myCredential)下,您可以查看账号ID和用户ID。通常在调用API的鉴权过程中,您需 要用到账号、用户和密码等信息。

● 区域(Region)

从地理位置和网络时延维度划分,同一个Region内共享弹性计算、块存储、对象 存储、VPC网络、弹性公网IP、镜像等公共服务。Region分为通用Region和专属 Region,通用Region指面向公共租户提供通用云服务的Region;专属Region指只 承载同一类业务或只面向特定租户提供业务服务的专用Region。

详情请参见**区域和可用区**。

可用区 (AZ, Availability Zone)

一个AZ是一个或多个物理数据中心的集合,有独立的风火水电,AZ内逻辑上再将 计算、网络、存储等资源划分成多个集群。一个Region中的多个AZ间通过高速光 纤相连,以满足用户跨AZ构建高可用性系统的需求。

● 项目

华为云的区域默认对应一个项目,这个项目由系统预置,用来隔离物理区域间的 资源(计算资源、存储资源和网络资源),以默认项目为单位进行授权,用户可 以访问您账号中该区域的所有资源。如果您希望进行更加精细的权限控制,可以 在区域默认的项目中创建子项目,并在子项目中购买资源,然后以子项目为单位 进行授权,使得用户仅能访问特定子项目中资源,使得资源的权限控制更加精 确。

#### 图 **1-1** 项目隔离模型

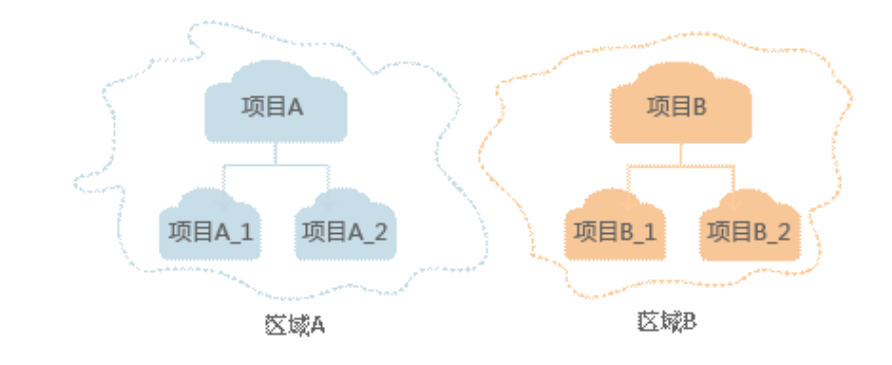

同样[在我的凭证](https://console.huaweicloud.com/iam/#/myCredential)下,您可以查看项目ID。

企业项目

企业项目是项目的升级版,针对企业不同项目间资源的分组和管理,是逻辑隔 离。企业项目中可以包含多个区域的资源,且项目中的资源可以迁入迁出。 关于企业项目ID的获取及企业项目特性的详细信息,请参见《[企业管理服务用户](https://support.huaweicloud.com/usermanual-em/em_am_0006.html) [指南》](https://support.huaweicloud.com/usermanual-em/em_am_0006.html)。

## **2 API** 概览

## <span id="page-5-0"></span>圆桌统一认证相关接口

圆桌提供了基于OAuth2.0协议实现的统一认证接口,多系统间可通过这些接口实现单 点登录,如表**2-1**所示。

### 表 **2-1** 统一认证接口

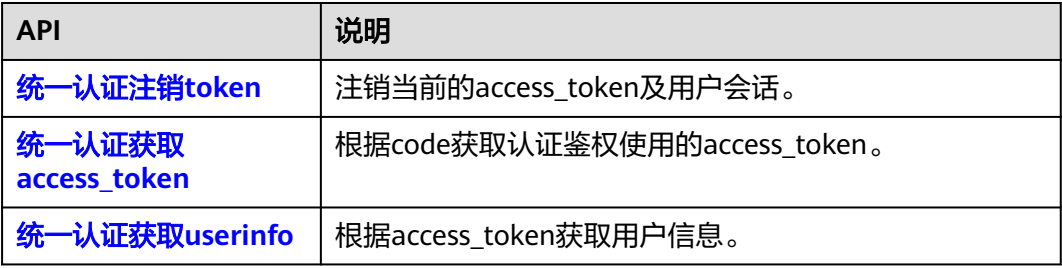

# 3<br>3 如何调用 API

## <span id="page-6-0"></span>**3.1** 构造请求

本节介绍REST API请求的组成,并以圆桌统一认证获取**[access\\_token](#page-13-0)**接口说明如何调 用API,以及使用该API获取可用的access\_token。

## 请求 **URI**

请求URI由如下部分组成。

### **{URI-scheme} :// {Endpoint} / {resource-path} ? {query-string}**

尽管请求URI包含在请求消息头中,但大多数语言或框架都要求您从请求消息中单独传 递它,所以在此单独强调。

### 表 **3-1** URI 中的参数说明

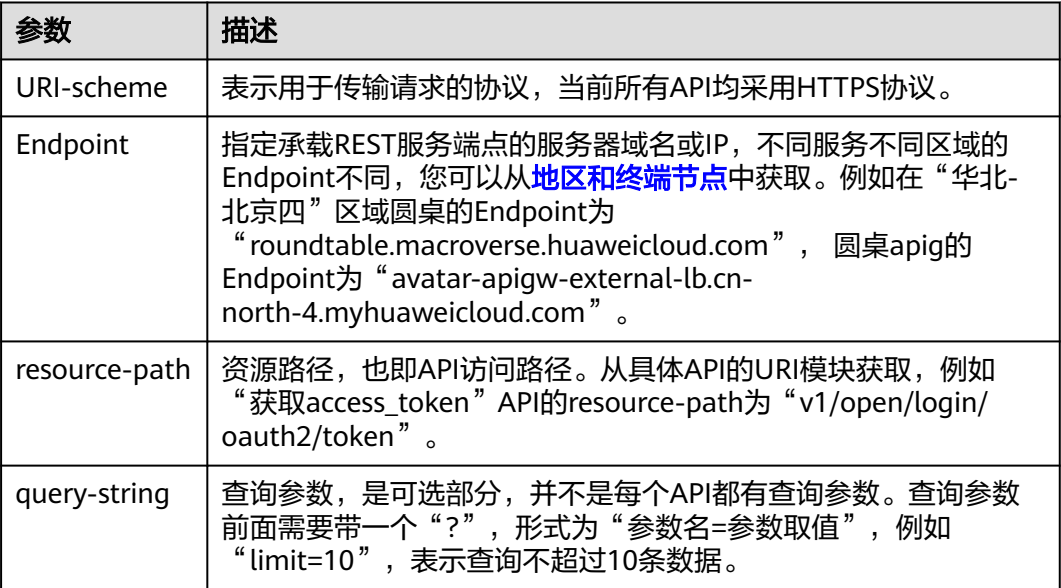

例如您需使用的Endpoint(avatar-apigw-external-lb.cnnorth-4.myhuaweicloud.com),并在URI部分找到resource-path(/v1/open/login/ oauth2/token),拼接起来如下所示。

https://avatar-apigw-external-lb.cn-north-4.myhuaweicloud.com/v1/open/login/oauth2/token

#### 图 **3-1** URI 示意图

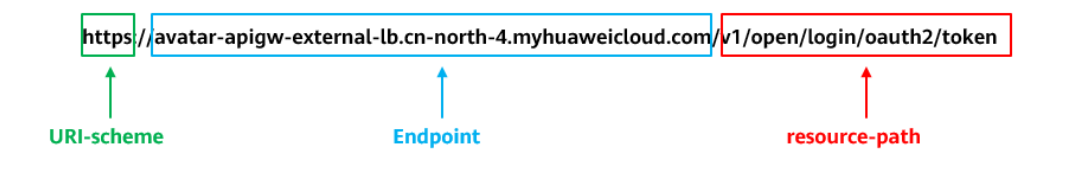

#### 说明

为查看方便,在每个具体API的URI部分,只给出resource-path部分,并将请求方法写在一起。 这是因为URI-scheme都是HTTPS,而Endpoint在同一个区域也相同,所以简洁起见将这两部分 省略。

## 请求方法

HTTP请求方法(也称为操作或动词)。它告诉服务你正在请求什么类型的操作。

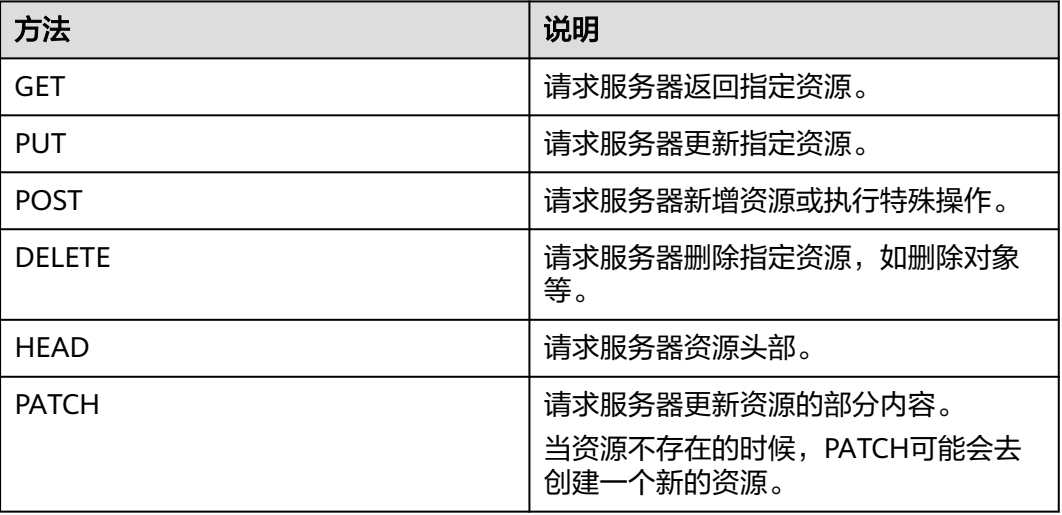

表 **3-2** HTTP 方法

## 请求消息头

附加请求头字段,如指定的URI和HTTP方法所要求的字段。例如定义消息体类型的请 求头"Content-Type",请求鉴权信息等。

如下公共消息头需要添加到请求中。

<span id="page-8-0"></span>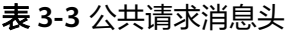

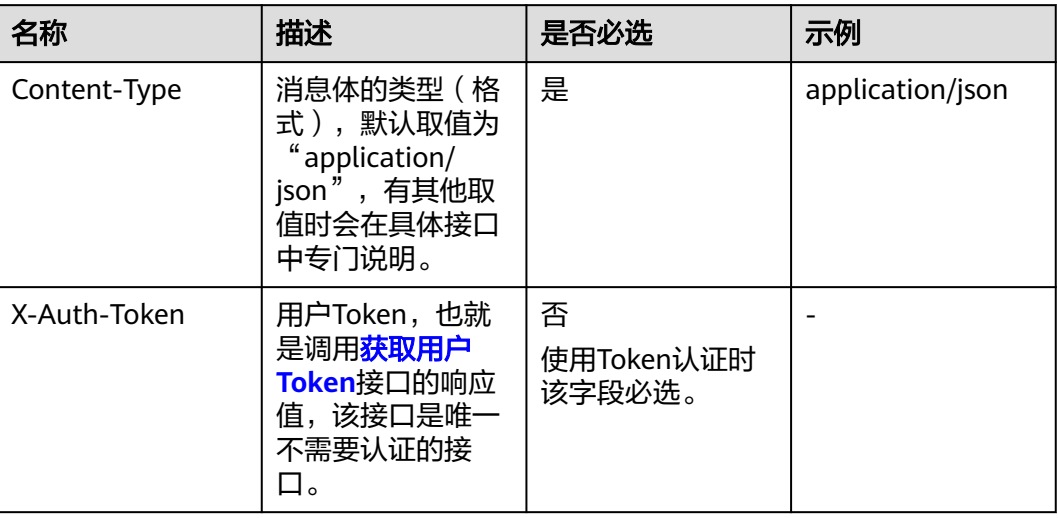

## 请求消息体(可选)

请求消息体通常以结构化格式发出,与请求消息头中Content-type对应,传递除请求 消息头之外的内容。若请求消息体中参数支持中文,则中文字符必须为UTF-8编码。

每个接口的请求消息体内容不同,也并不是每个接口都需要有请求消息体(或者说消 息体为空),GET、DELETE操作类型的接口就不需要消息体,消息体具体内容需要根 据具体接口而定。

将消息体加入后的请求如下所示,加粗的斜体字段需要根据实际值填写,其中 **username**为用户名,**domainname**为用户所属的账号名称,**\*\*\*\*\*\*\*\***为用户登录密 码,xxxxxxxxx为project的名称,如cn-north-1,您可以从<mark>地区和终端节点</mark>中获取。

### 说明

scope参数定义了Token的作用域,下面示例中获取的Token仅能访问project下的资源。您还可 以设置Token额作用域为某个账号下所有资源或账号的某个project下的资源。

POST https://avatar-apigw-external-lb.cn-north-4.myhuaweicloud.com/v1/open/login/oauth2/token Content-Type: application/x-www-form-urlencoded Accept: application/json

Form-Data:

client\_id={ClientId}&client\_secret={SECRET}&code=akaZnezUrkvT7KY4haEAo\_KPiubG97fJZXuenXvTkMiL\_UF7 JdWAg5I4j4r1-PYsxhoypJjlFVx6WE7nisqzvhCsfsQQORO8DjQunZu8nLnqO3EDE7LvBbVpjUdTS\_o&grant\_type=authorization\_code

到这里为止这个请求需要的内容就具备齐全了,您可以使用**[curl](https://curl.haxx.se/)**、**[Postman](https://www.getpostman.com/)**或直接编 写代码等方式发送请求调用API。这里的code是统一认证页面登录后返回的code、 clientId和clientSecret则是您的应用在圆桌中注册的应用id和secret

## **3.2** 认证鉴权

调用接口支持Token认证鉴权。

## <span id="page-9-0"></span>**Token** 认证

## 说明

Token的有效期为30分钟,需要使用一个Token鉴权时,可以先缓存起来,避免频繁调用。 使用Token前请确保Token离过期有足够的时间,防止调用API的过程中Token过期导致调用API 失败。

Token在计算机系统中代表令牌(临时)的意思,拥有Token就代表拥有某种权限。 Token认证就是在调用API的时候将Token加到请求消息头,从而通过身份认证,获得 操作API的权限。

Token可通过调[用获取用户](https://support.huaweicloud.com/api-iam/iam_30_0001.html)**Token**接口获取,调用本服务API需要项目级别的Token,即 调用<mark>[获取用户](https://support.huaweicloud.com/api-iam/iam_30_0001.html)Token</mark>接口时,请求body中auth.scope的取值需要选择project,如下所 示。

```
{ 
    "auth": { 
       "identity": { 
          "methods": [ 
             "password" 
          ], 
           "password": { 
              "user": { 
                 "name": "username", 
                 "password": "********", 
                 "domain": { 
                    "name": "domainname" 
                } 
             } 
          } 
       }, 
        "scope": {
          "project": {
             "name": "xxxxxxxx"
          }
      }
   } 
}
```
获取Token后,再调用其他接口时,您需要在请求消息头中添加"X-Auth-Token", 实验Colomy口,TowyNosColomy所示。<br>其值即为Token。例如Token值为"ABCDEFJ....",则调用接口时将"X-Auth-Token: ABCDEFJ...."加到请求消息头即可,如下所示。

GET https://iam.cn-north-1.myhuaweicloud.com/v3/auth/projects Content-Type: application/json X-Auth-Token: ABCDEFJ....

您还可以通过这个视频教程了解如何使用Token认证:**[https://](https://bbs.huaweicloud.com/videos/101333) [bbs.huaweicloud.com/videos/101333](https://bbs.huaweicloud.com/videos/101333)** 。

## **3.3** 返回结果

## 状态码

请求发送以后,您会收到响应,包含状态码、响应消息头和消息体。

状态码是一组从1xx到5xx的数字代码,状态码表示了请求响应的状态,完整的状态码 列表请参[见状态码。](#page-21-0)

对于获取iam\_token接口,如果调用后返回状态码为"201",则表示请求成功。

## 响应消息头

对应请求消息头,响应同样也有消息头,如"Content-type"。

对于获取iam\_token接口,返回如<mark>图3-2</mark>所示的消息头,其中"x-subject-token"就是 需要获取的用户Token。有了Token之后,您就可以使用Token认证调用其他API。

#### 图 **3-2** 获取用户 Token 响应消息头

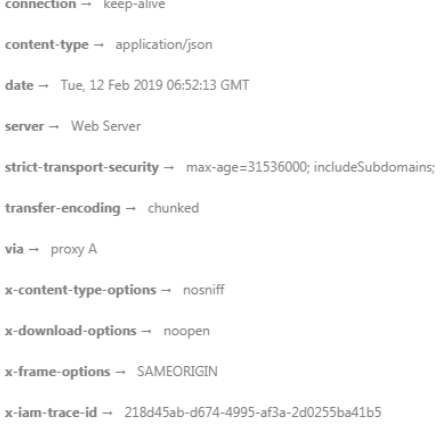

#### x-subject-token

x-sunject- unen<br>|--<br>|fi3KJs6YgKnpVNRbW2eZ5eb78SZOkqjACgklqO1wi4JIGzrpd18LGXK5txldfq4lqHCYb8P4NaY0NYejcAgzJVeFIYtLWT1GSO0zxKZmlQHQj82HBqHdgIZO9fuEbL5dMhdavj+33wEi<br>|fj3KJs6YgKnpVNRbW2eZ5eb78SZOkqjACgklqO1wi4JIGzrpd18LGXK5txl 

xnn.czworo-r.s-<br>j+CMZSE87bUGd5Uj6eRASXI1jipPEGA270g1FruooL6jqg|FkNPQuFSOU8+uSsttVwRtNfsC+qTp22Rkd5MCqFGQ8LcuUxC3a+9CMBnOintWW7oeRUVhVpxk8pxiX1wTEboX-<br>RzT6MUbpvGw-oPNFYxJECKnoH3HRozv0vN--n5d6Nbxg==

 $x$ -xss-protection  $\rightarrow$  1; mode=block;

## 响应消息体

响应消息体通常以结构化格式返回,与响应消息头中Content-type对应,传递除响应 消息头之外的内容。

### 对于<mark>统一认证获取[access\\_token](#page-13-0)</mark>接口,返回如下消息体。

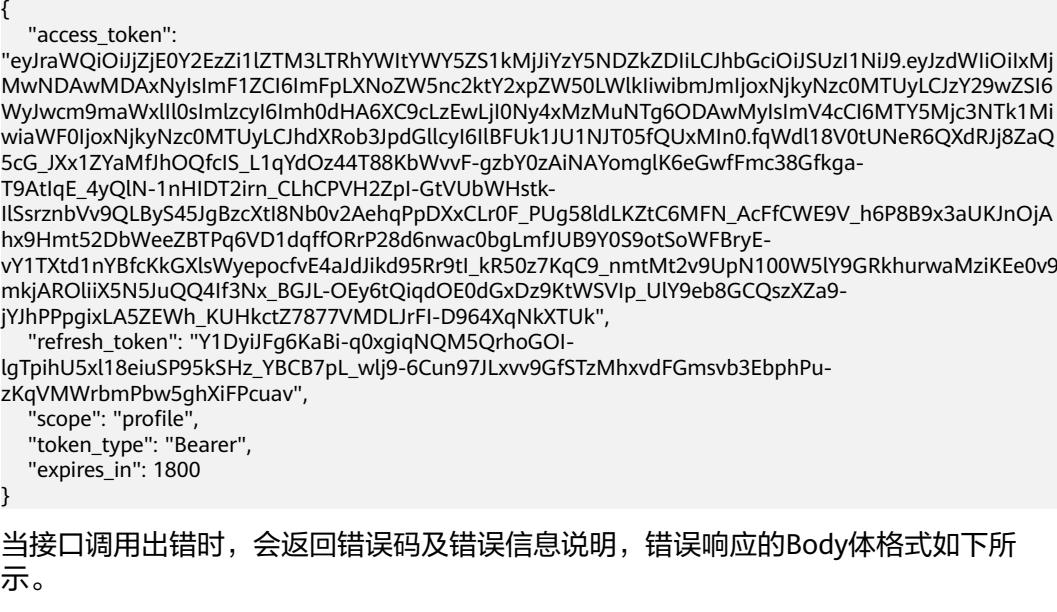

{ "code": 61010202,

```
 "data": "invalid_grant",
 "message": "无效的code"
```
}

其中, code表示错误码, message表示错误描述信息。

# **4 API**(圆桌)

## <span id="page-12-0"></span>**4.1** 统一认证接口定义

## **4.1.1** 统一认证注销 **token**

## 功能介绍

统一认证注销token。

## **URI**

GET /v1/open/login/oauth2/logout

## 请求参数

表 **4-1** 请求 Header 参数

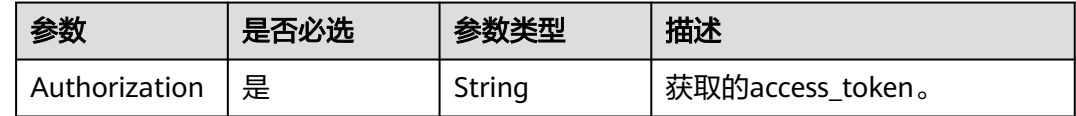

## 响应参数

状态码: **200**

表 **4-2** 响应 Body 参数

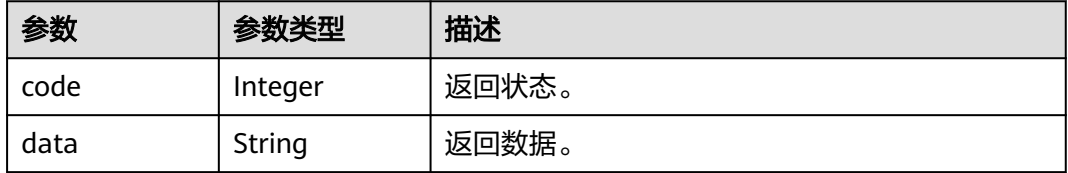

<span id="page-13-0"></span>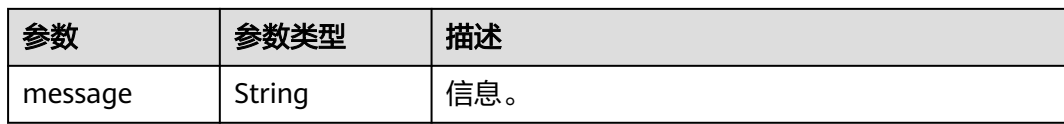

## 请求示例

无

## 响应示例

{ "code": 200, "data": "200 OK", "message": "OK" }

## 状态码

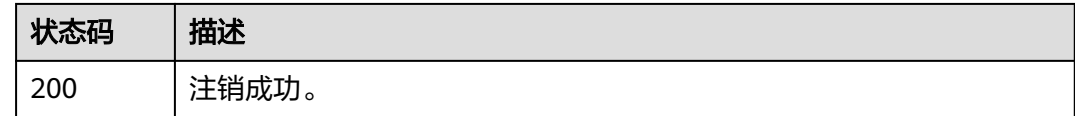

## 错误码

请参[见错误码。](#page-24-0)

## **4.1.2** 统一认证获取 **access\_token**

## 功能介绍

统一认证获取access\_token。

## **URI**

POST /v1/open/login/oauth2/token

## 请求参数

### 表 **4-3** FormData 参数

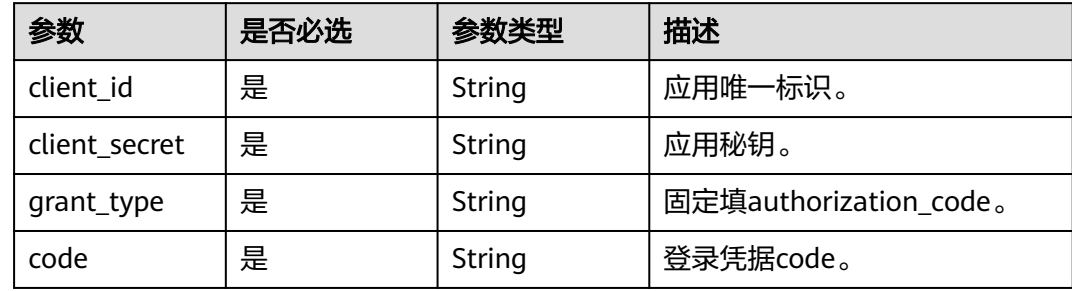

## 响应参数

### 状态码: **200**

#### 表 **4-4** 响应 Body 参数

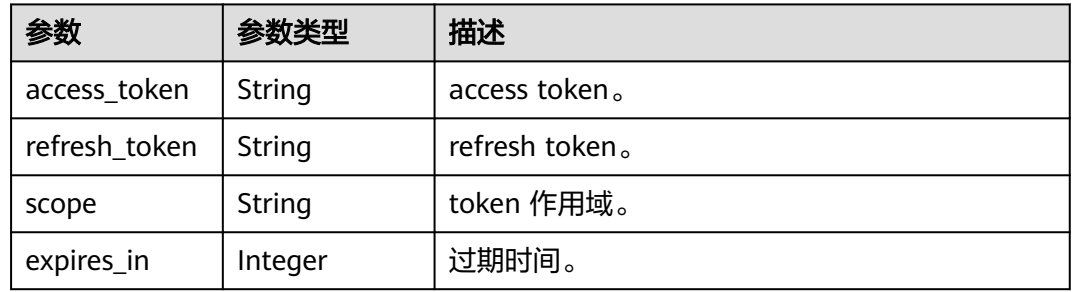

## 请求示例

无

## 响应示例

{ .<br>"access\_token": "eyJraWQiOiJjZjE0Y2EzZi1lZTM3LTRhYWItYWY5ZS1kMjJiYzY5NDZkZDIiLCJhbGciOiJSUzI1NiJ9.eyJzdWIiOiIxMz czOTA5MDAzMSIsImF1ZCI6ImFpLWxlYXJuaW5nLWxhYi1jbGllbnQtaWQiLCJuYmYiOjE2OTIwNzkxNzcsInNjb3B lIjpbInByb2ZpbGUiXSwiaXNzIjoiaHR0cDpcL1wvMTAwLjkzLjQuMjA3OjMxMzE1IiwiZXhwIjoxNjkyMDgwOTc3L CJpYXQiOjE2OTIwNzkxNzcsImF1dGhvcml0aWVzIjoiUEVSTUlTU0lPTl9BTEwifQ.bs2W-X0mYIFdVhqDeYaqCpl9bX4IG82no7PEYRiKJCkVNSS9fkVgm8dqWBAcEnsQTmXeRyGJSvlEcXNlFIdP3GgtlcDqRB ttYLF-d-tJqesuS\_z3q0uOP4AmZIahpnJBuVYPpgEpljm-3BVC2bT7L8o0\_3QSqN0U\_kq0GGOHVrcKvvTwjkI5wsShQ\_\_RvMopqxCEO7EsA1yFVck9md2qyFTw9hxb PyH6d7Jfd0dmBebxHJs8GQ2Kxk1Z87yfN08Y6T7xKhtRKjBjN9Wz7QEzkB0KDnItCBnhjanim8cPKnVoCcC3FX0Td 5xrEhBoPT1an0bSIpW-HSy1\_UbwRj4ld91aZcDPAjt9poc9QxK91V431x3REgdNXbJEu2U80z050LasBFM0SnB4V8ZowupJfUpXbTd5XPQT ilJVt1aDGGoQctO9wfmEhycQZz\_xmdysyqrKwETP6L6eDlGTzSF4libxHV63ta4RLsKilox6aSRXeW7tYmFdkkJLERt ko6e", "refresh\_token": "ESpjcsn8PO6I1ZBcdU0V919byfHCeOQH-iRrrS0b9Y8dgTEzjdQtiKx9ffuz76X6M7EssYh7UZAsUQwo42\_2Xl19lBwshkkgvuRpMO0Suzl7C1ZeuPzFqVq1dVN3Dyd", "scope": "profile", "token\_type": "Bearer", "expires\_in": 1800 }

## 状态码

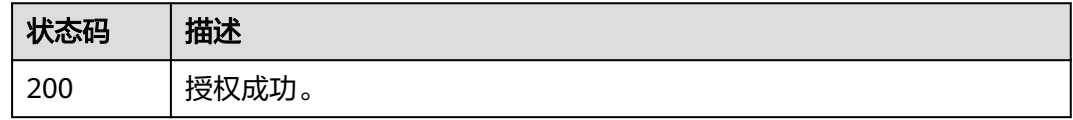

## 错误码

### 请参[见错误码。](#page-24-0)

## <span id="page-15-0"></span>**4.1.3** 统一认证获取 **userinfo**

## 功能介绍

统一认证获取userinfo.

### **URI**

GET /v1/open/login/userinfo

## 请求参数

#### 表 **4-5** 请求 Header 参数

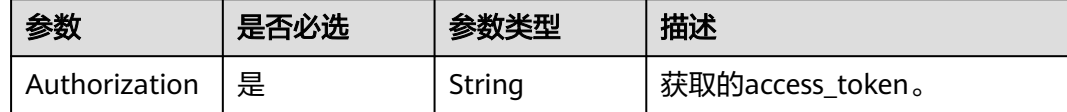

## 响应参数

### 状态码: **200**

#### 表 **4-6** 响应 Body 参数

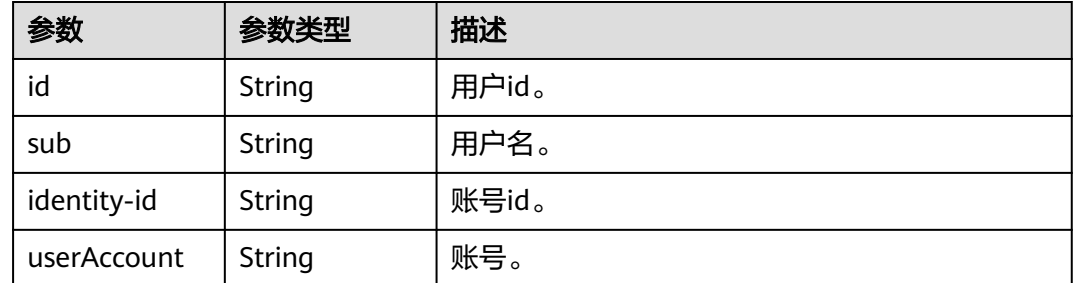

## 请求示例

无

## 响应示例

{ "sub": "13739090031", "identity-id": "1686538690005000000000001avatar-plamaste", "userAccount": "13739090031", "id": "1681810244148000000000000DESKTOP-59maste", "tenant-id": "RoundTable" }

## 状态码

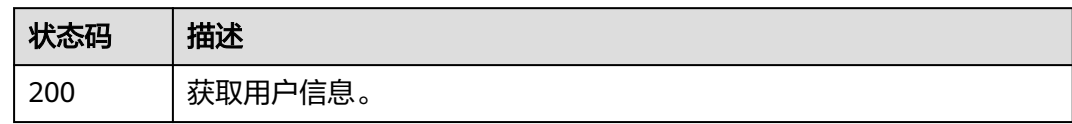

## 错误码

请参[见错误码](#page-24-0)

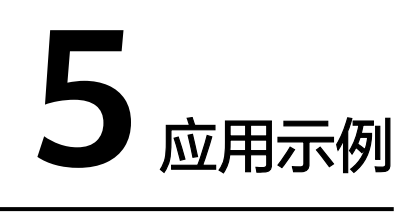

## <span id="page-17-0"></span>**5.1** 获取 **access\_token**

## 操作场景

统一认证页面登录后获取到本次登录的code和state,随后根据code获取 access\_token,可以参考此示例。

下面介绍如何调用圆桌<mark>统一认证获取[access\\_token](#page-13-0)</mark>API,API的调用方法请参见<mark>[如何调](#page-6-0)</mark> 用**[API](#page-6-0)**。

## **获取 access token**

如下示例是获取access\_token最简单的配置。

POST https://avatar-apigw-external-lb.cn-north-4.myhuaweicloud.com/v1/open/login/oauth2/token Content-Type: application/x-www-form-urlencoded Accept: application/json Form-Data: client\_id={ClientId} client\_secret={SECRET} code=akaZnezUrkvT7KY4haEAo\_KPiubG97fJZXuenXvTkMiL\_UF7JdWAg5I4j4r1- PYsxhoypJjlFVx6WE7nisqzvhCsfsQQORO8DjQunZu8nLnqO3EDE7LvBbVpjU-dTS\_o grant\_type=authorization\_code

## **5.2** 获取用户信息

## 操作场景

在获取到access\_token后,需要根据access\_token获取userinfo完成整个OAuth2.0认证 过程,可以参考此示例。

下面介绍如何调用圆桌<mark>[统一认证获取](#page-15-0)userinfo</mark>API发布事件,API的调用方法请参见<mark>[如](#page-6-0)</mark> [何调用](#page-6-0)**API**。

## 获取用户信息

如下示例是获取用户信息最简单的配置。

GET https://roundtable-sit.ulanqba.huawei.com/open-login/userinfo Content-Type: application/x-www-form-urlencoded Accept: application/json Authorization: Bearer \${上一步获取到的access\_token}

## **6** 权限和授权项

## <span id="page-19-0"></span>**6.1** 权限及授权项说明

如果您需要对您所拥有的开天企业工作台进行精细的权限管理,您可以使用统一身份 认证服务(Identity and Access Management,简称IAM),如果华为云账号已经能 满足您的要求,不需要创建独立的IAM用户,您可以跳过本章节,不影响您使用开天 企业工作台的其它功能。

默认情况下,新建的IAM用户没有任何权限,您需要为用户授予角色,才能使用户获 得相应的权限,这一过程称为授权。授权后,用户就可以基于已有权限对云服务进行 操作。

权限根据授权的精细程度,分为<mark>[角色和](https://support.huaweicloud.com/usermanual-iam/iam_01_0601.html)[策略](https://support.huaweicloud.com/usermanual-iam/iam_01_0017.html)</mark>。角色以服务为粒度,是IAM最初提供的 一种根据用户的工作职能定义权限的粗粒度授权机制。策略以API接口为粒度进行权限 拆分,授权更加精细,可以精确到某个操作、资源和条件,能够满足企业对权限最小 化的安全管控要求。

说明

如果您要允许或是禁止某个接口的操作权限,请使用策略。

账号具备所有接口的调用权限,如果使用账号下的IAM用户发起API请求时,该IAM用 户必须具备调用该接口所需的权限,否则,API请求将调用失败。每个接口所需要的权 限,与各个接口所对应的授权项相对应,只有发起请求的用户被授予授权项所对应的 策略,该用户才能成功调用该接口。例如,用户要调用接口来查询云服务器列表,那 么这个IAM用户被授予的策略中必须包含允许"ecs:servers:list"的授权项,该接口才 能调用成功。

## 支持的授权项

策略包含系统策略和自定义策略,如果系统策略不满足授权要求,管理员可以创建自 定义策略,并通过给角色授予自定义策略来进行精细的访问控制。策略支持的操作与 API相对应,授权项列表说明如下:

- 权限:允许或拒绝某项操作。
- 对应API接口:自定义策略实际调用的API接口。
- 授权项:自定义策略中支持的Action,在自定义策略中的Action中写入授权项, 可以实现授权项对应的权限功能。
- 依赖的授权项:部分Action存在对其他Action的依赖,需要将依赖的Action同时写 入授权项,才能实现对应的权限功能。
- IAM项目(Project)/企业项目(Enterprise Project): 自定义策略的授权范围, 包括 IAM项目与企业项目。授权范围如果同时支持IAM项目和企业项目,表示此授权项 对应的自定义策略,可以在IAM和企业管理两个服务中给用户组授权并生效。如 果仅支持IAM项目,不支持企业项目,表示仅能在IAM中给用户组授权并生效,如 果在企业管理中授权,则该自定义策略不生效。关于IAM项目与企业项目的区 别,详情请参见:**IAM**[与企业管理的区别。](https://support.huaweicloud.com/iam_faq/iam_01_0101.html)

# **7** 附录

## <span id="page-21-0"></span>**7.1** 状态码

状态码如表**7-1**所示。

## 表 **7-1** 状态码

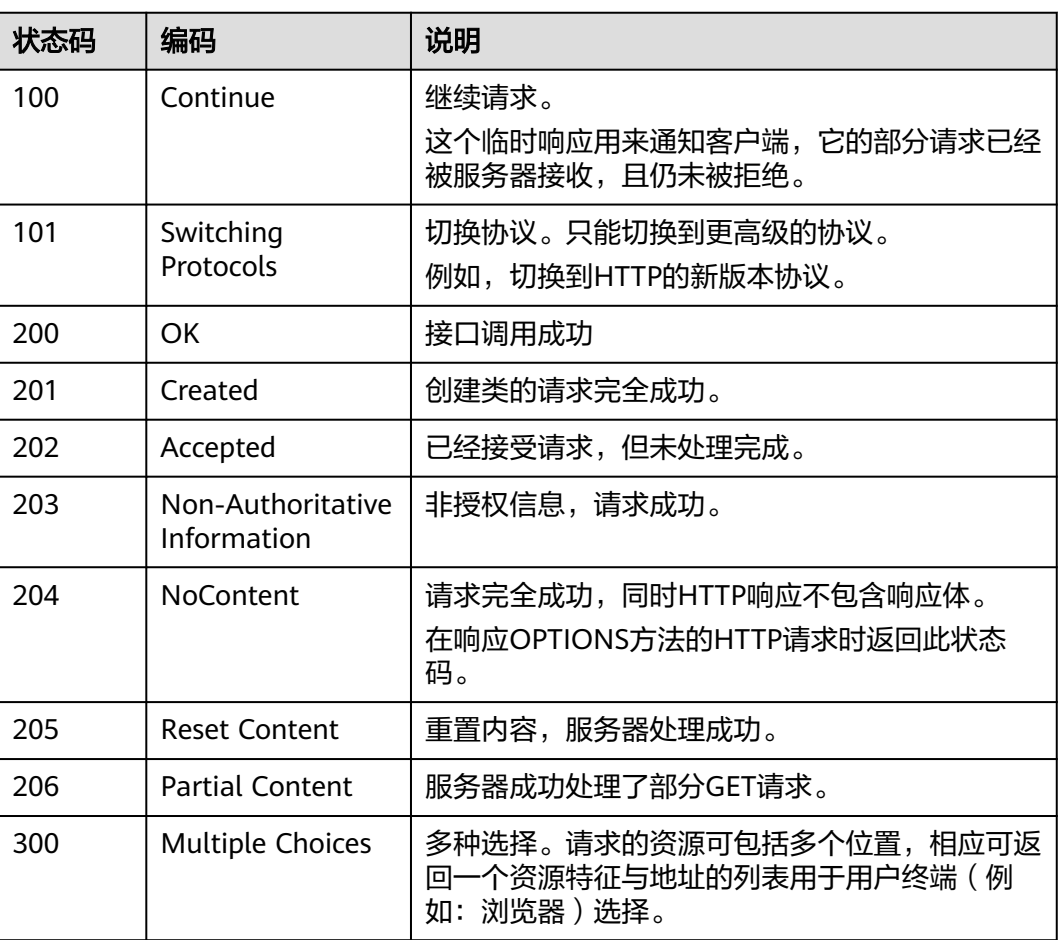

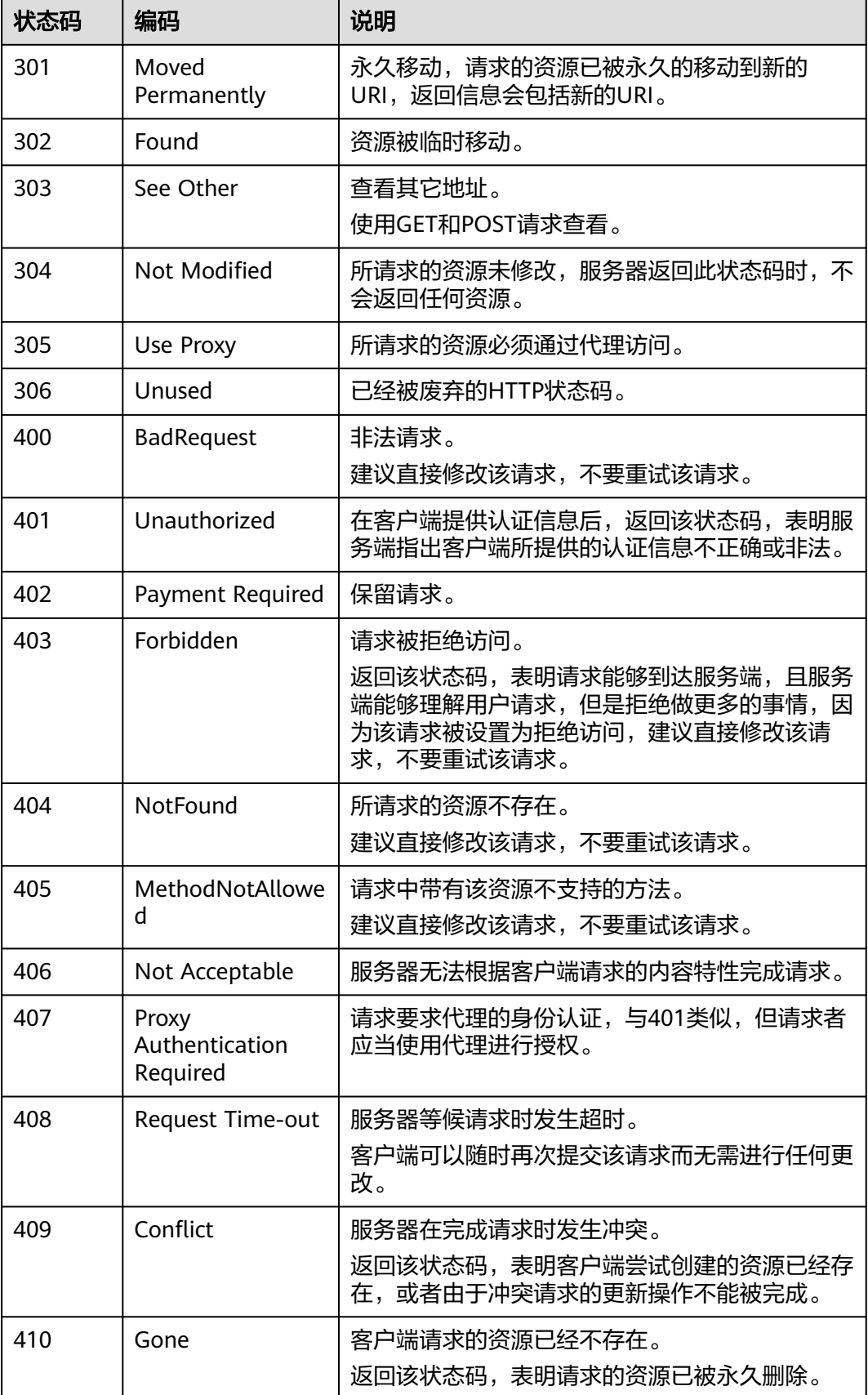

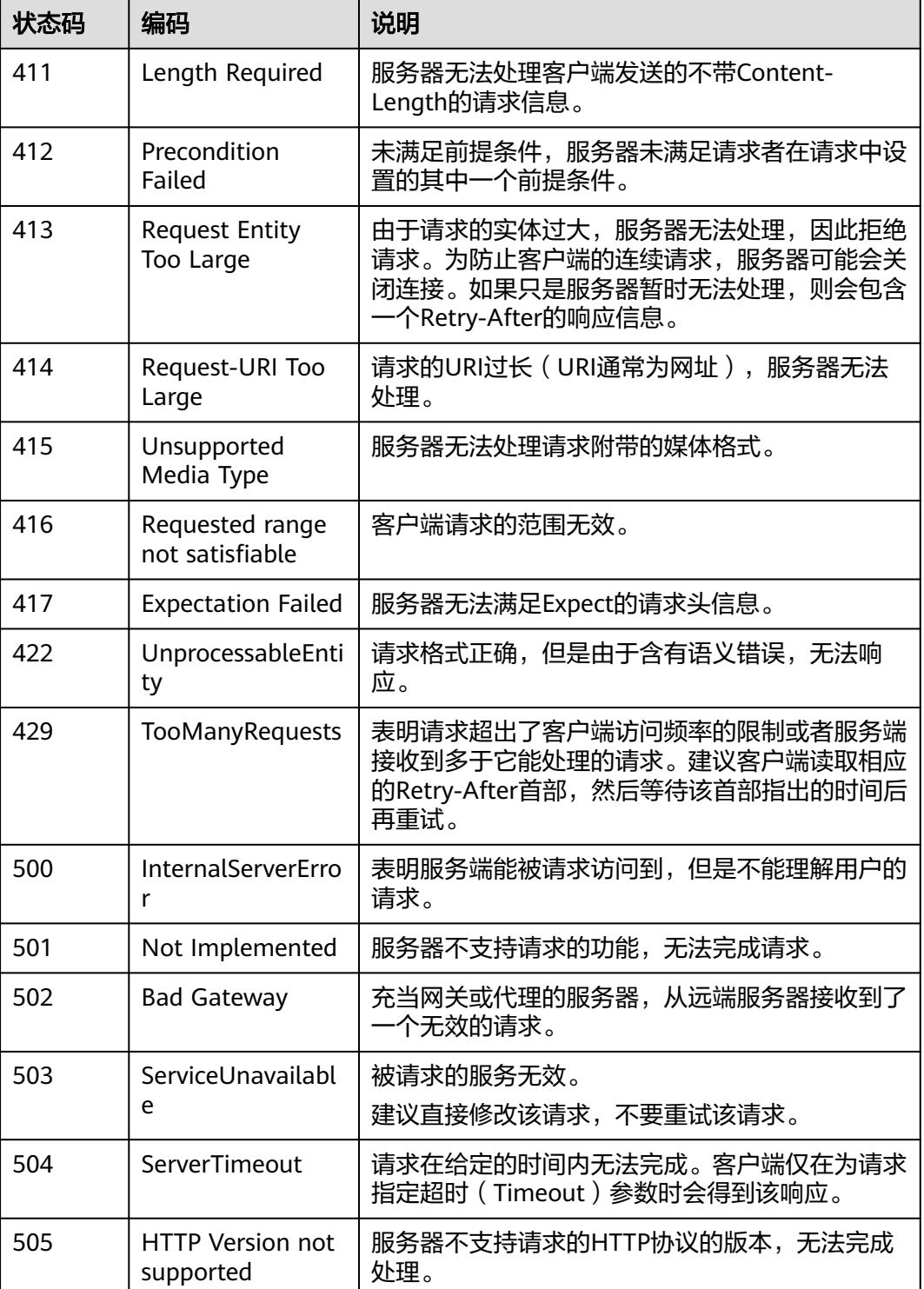

## <span id="page-24-0"></span>**7.2** 错误码

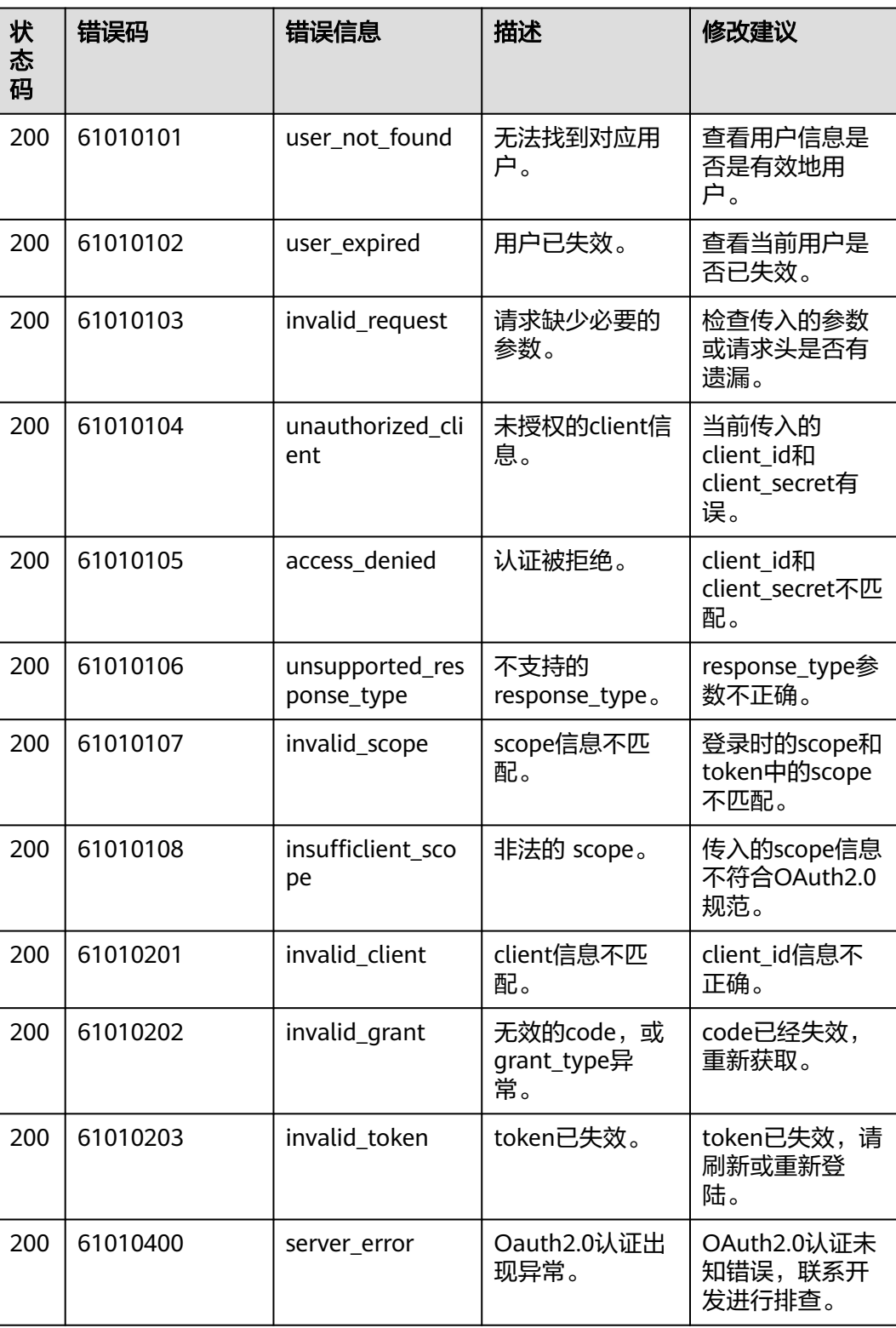

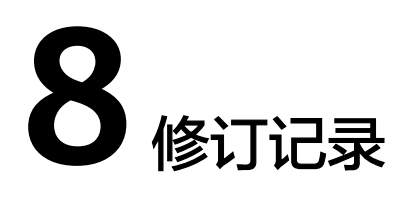

<span id="page-25-0"></span>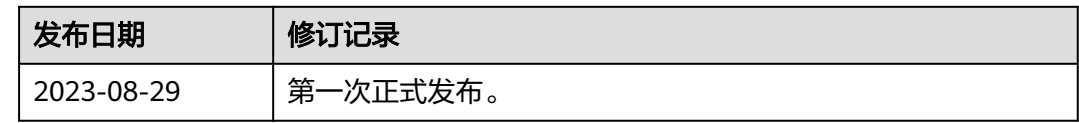